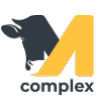

## **Выполнить перевод всей секции**

## 1. Откройте раздел Зоотехния и выберите создать События.

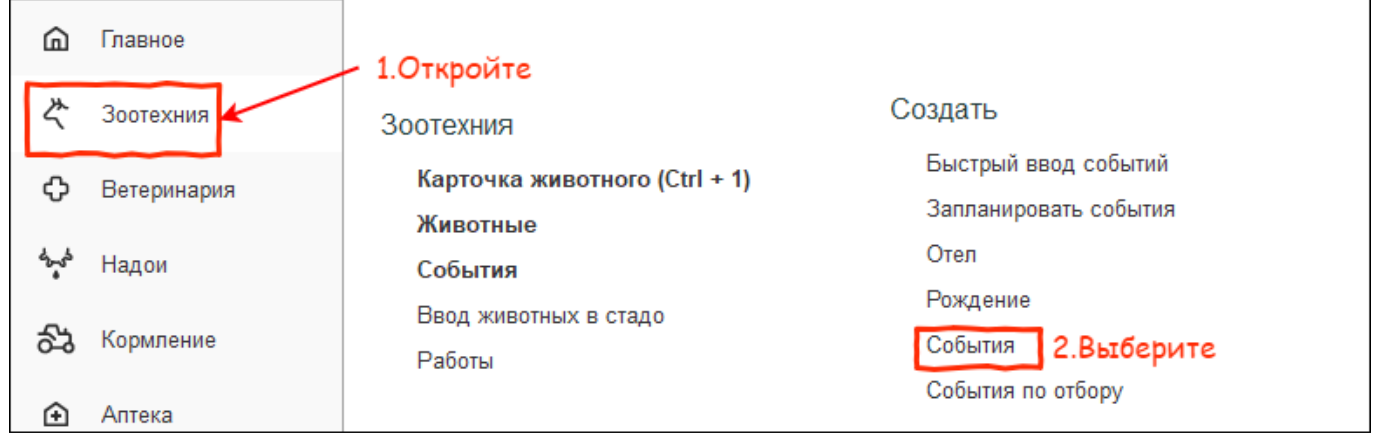

2. В поле Вид события выберите Перевод, а в поле Добавить животное нажмите на три точки.

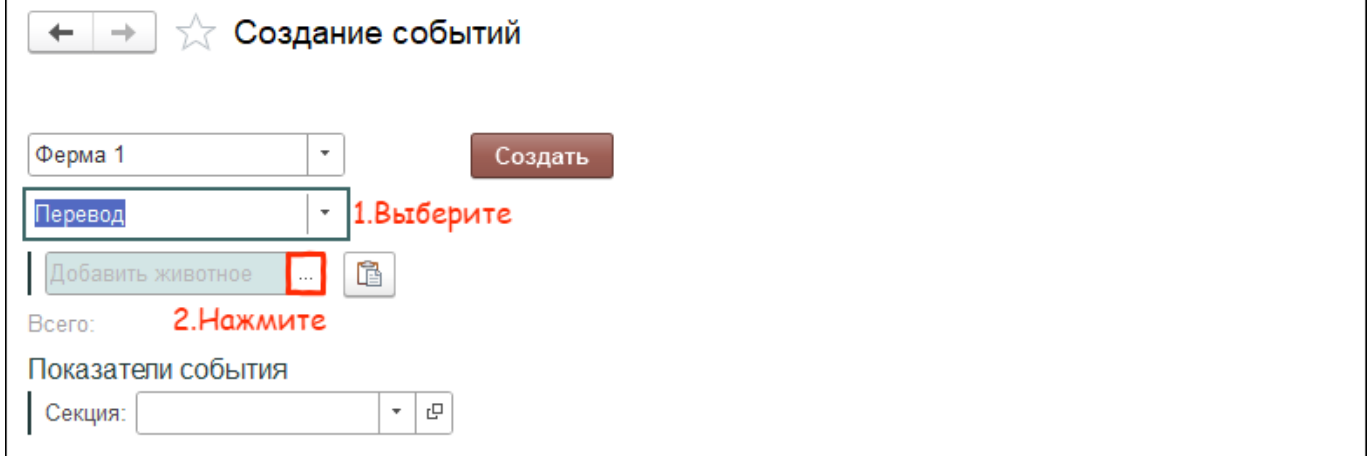

3. В поле Секция укажите секцию. Далее, выделите список животных, зажав на клавиатуре кнопки ctrl+A (англ.). Весь список будет голубого цвета. Нажмите кнопку Выбрать.

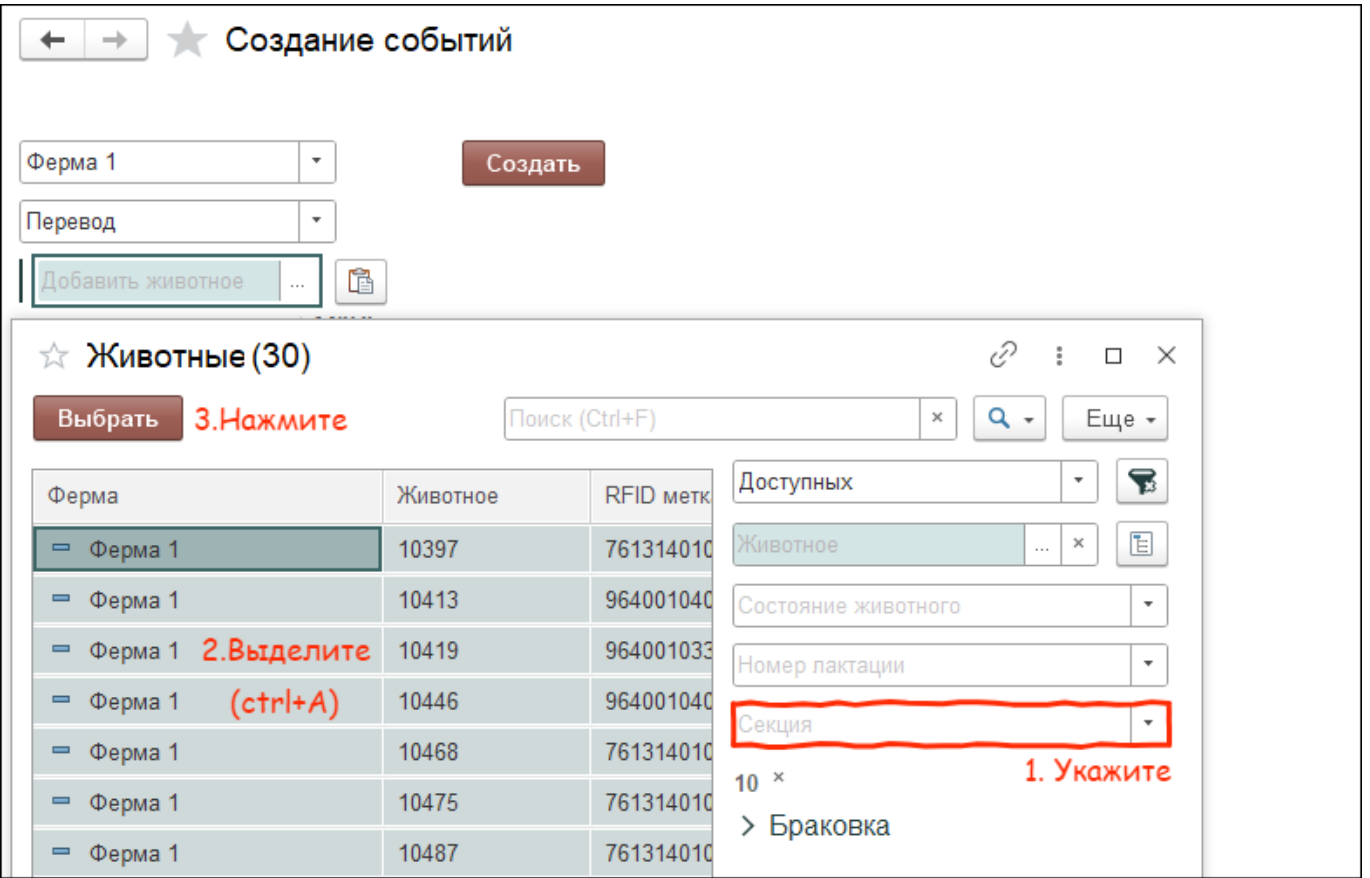

4. Укажите секцию, куда будете переводить животных. Нажмите кнопку Создать.

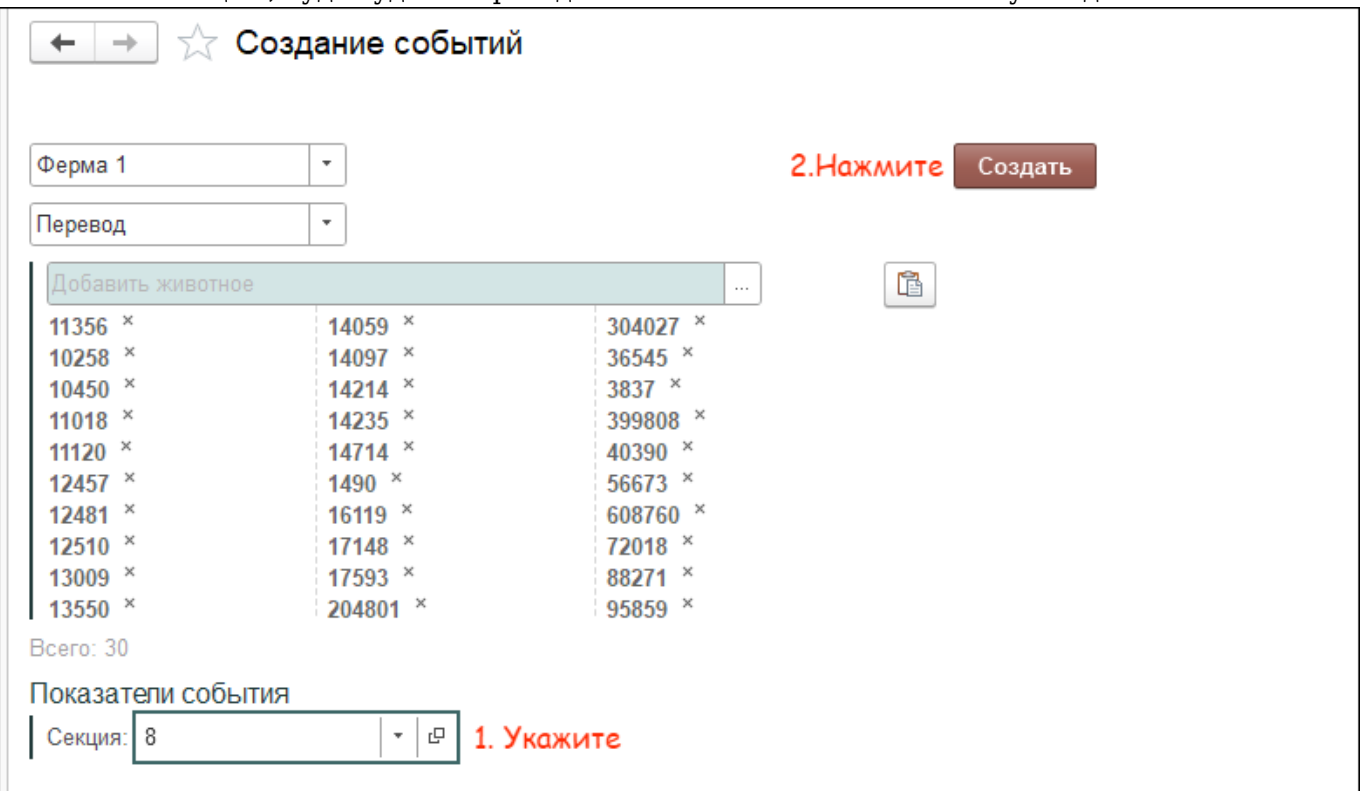

Итог: все животные из 10 секции перешли в секцию 8